#### [Начало](#page-0-0)

<span id="page-0-0"></span>[Основы описания проектов](#page-4-0) [Дополнительные правила](#page-19-0) [Примеры решения задач](#page-25-0) [Название](#page-0-0) [Модульное программирование](#page-1-0) [Мотивация](#page-2-0) [Реализации](#page-3-0)

# Лекция 2. Средство построения проектов GNU make Разработка многоплатформенного ПО

7 сентября 2016 г.

[Лекция 2](#page-32-0)  $1 / 33$ 

E.

イロト イ母ト イヨト イヨト

Название Модульное программирование Мотивация Реализации

# <span id="page-1-0"></span>Модульный подход к разработке ПО

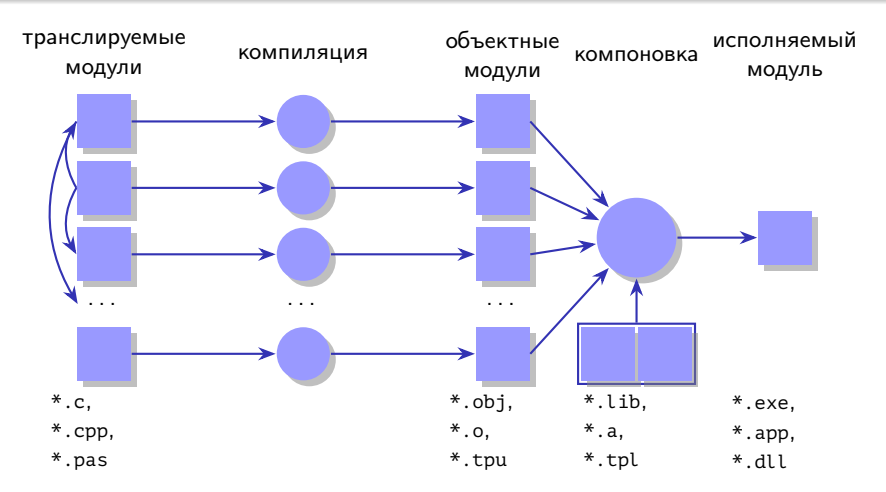

Рис. 1: процесс построения проекта с модульным подходом

 $\equiv$ 

キロメ メ都 メメ きょうくきょう

[Начало](#page-0-0)

[Основы описания проектов](#page-4-0) [Дополнительные правила](#page-19-0) [Примеры решения задач](#page-25-0) [Название](#page-0-0) [Модульное программирование](#page-1-0) [Мотивация](#page-2-0) [Реализации](#page-3-0)

### <span id="page-2-0"></span>Основные преимущества

#### Преимущества использования утилиты make

- Удобство в описании сложных проектов.
- Возможность автоматизации сборки.
- Поддержка инкрементной сборки.
- Универсальность.
- Нетребовательность к вычислительным ресурсам.

イロト イ母 トイヨ トイヨト

#### [Начало](#page-0-0)

[Основы описания проектов](#page-4-0) [Дополнительные правила](#page-19-0) [Примеры решения задач](#page-25-0) [Название](#page-0-0) [Модульное программирование](#page-1-0) [Мотивация](#page-2-0) [Реализации](#page-3-0)

### <span id="page-3-0"></span>Основные реализации

#### Реализации утилиты make

- Unix make (1977, Stuart Feldman, AT&T Bell Labs).
- GNU make (1988, Richard Stallman, Roland McGrath, FSF) Linux, MinGW, Cygwin.
- BSD make FreeBSD, NetBSD, OpenBSD.
- **Microsoft nmake.**
- **•** Borland make.
- Watcom wmake.
- $\bullet$  ...

重

イロメ イ母メ イヨメ イヨメ

[Основной синтаксис](#page-4-0)

[Автоматические переменные](#page-9-0) [Шаблоны](#page-11-0) [Переменные](#page-13-0)

### <span id="page-4-0"></span>Простой проект приложения

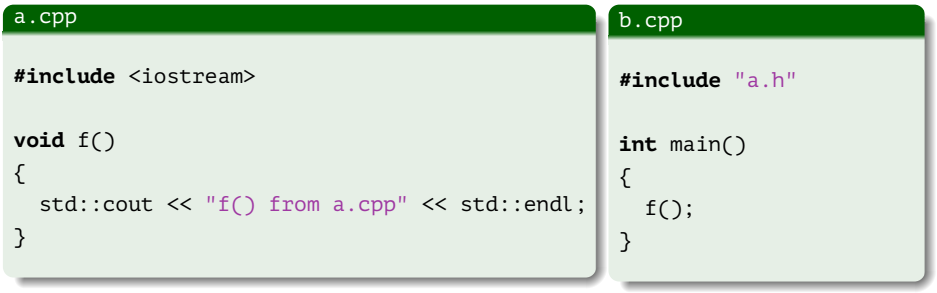

#### a.h

**void** f();

重

メロメ メ御き メ君き メ君きし

[Основной синтаксис](#page-4-0) [Автоматические переменные](#page-9-0)

[Шаблоны](#page-11-0)

[Переменные](#page-13-0)

### Использование драйвера компилятора

#### Пример (команды оболочки)

```
$ g++ -o test_make a.cpp b.cpp
$ ./test make
f() from a.cpp
$
```
Þ

イロト イ母 ト イヨ ト イヨ トー

[Начало](#page-0-0) [Основы описания проектов](#page-4-0)

[Дополнительные правила](#page-19-0) [Примеры решения задач](#page-25-0) [Основной синтаксис](#page-4-0) [Автоматические переменные](#page-9-0)

[Шаблоны](#page-11-0) [Переменные](#page-13-0)

# Структура проекта

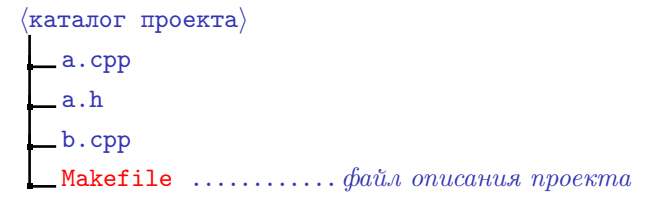

Рис. 2: структура каталога проекта

GHT 1

メロメ メ都 メメ きょくきょう

[Основной синтаксис](#page-4-0) [Автоматические переменные](#page-9-0) [Шаблоны](#page-11-0) [Переменные](#page-13-0)

# Структура make-файла

#### Описание цели в make-файле

```
# Комментарий
\langleцель\rangle \lceil \langleцель\rangle ...]: \lceil \langleпредусловие\rangle ...]
\vert \langle \textit{TAB} \rangle \langle \textit{komalq} a 1 \rangle \vert...
[\langle TAB \rangle \langle \kappaоманда n\rangle]
```
 $\equiv$ 

メロメ メ都 メメ きょくきょう

[Основной синтаксис](#page-4-0) [Автоматические переменные](#page-9-0) [Шаблоны](#page-11-0) [Переменные](#page-13-0)

# Пример make-файла

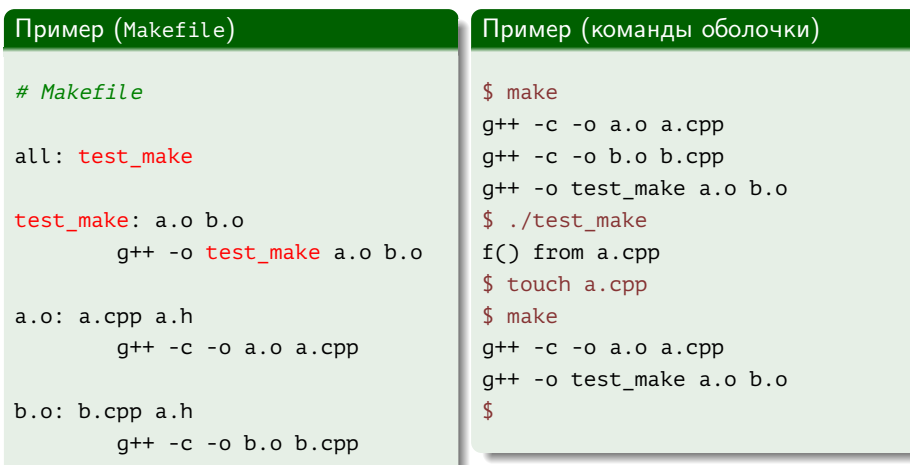

重

メロメ メ部メ メミメ メミメ

[Начало](#page-0-0)

[Основы описания проектов](#page-4-0) [Дополнительные правила](#page-19-0) [Примеры решения задач](#page-25-0) [Основной синтаксис](#page-4-0) [Автоматические переменные](#page-9-0) [Шаблоны](#page-11-0) [Переменные](#page-13-0)

## <span id="page-9-0"></span>Автоматические переменные

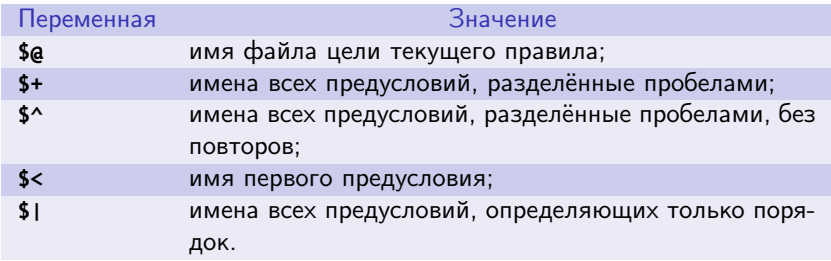

Таблица 1: основные автоматические переменные

ミー

メロメ メ都 メメ きょくきょう

[Основной синтаксис](#page-4-0) [Автоматические переменные](#page-9-0) [Шаблоны](#page-11-0) [Переменные](#page-13-0)

# Использование автоматических переменных

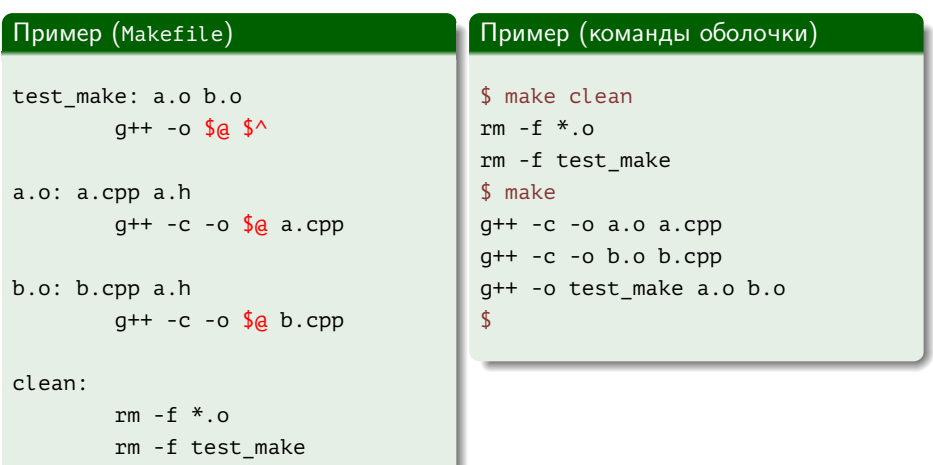

€.

メロメ メ御き メ君き メ君きし

[Основной синтаксис](#page-4-0) [Автоматические переменные](#page-9-0) [Шаблоны](#page-11-0) [Переменные](#page-13-0)

## <span id="page-11-0"></span>Использование шаблонов

### Пример (Makefile)

```
out/test_make: out/a.o out/b.o
        g++ -o $@ $^
out/%.o: %.cpp a.h
        mkdir -p out
        g++ -c -o $@ $<
clean:
        rm -rf out
```
GHT.

イロメ イ何メ イヨメ イヨメー

Основной синтаксис Автоматические переменные Шаблоны Переменные

### Использование функций подстановки строк

#### Пример (Makefile)

```
SOURCES := a.cpp b.cpp
```

```
out/test make: $(patsubst %.cpp, out/%.o, ${SOURCES})
#или: $(SOURCES:%.cpp=out/%.o)
       q++ -o$a$^
```

```
out/\%.o: %.cpp a.h
        mkdir -p out
        q++ -c -0 $a $<
```
clean:

rm -rf out

イロト イ母 トイヨ トイヨト

[Основной синтаксис](#page-4-0) [Автоматические переменные](#page-9-0) [Шаблоны](#page-11-0) [Переменные](#page-13-0)

## <span id="page-13-0"></span>Операции присваивания

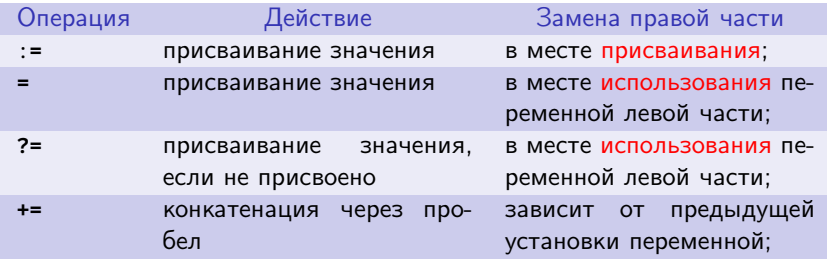

Таблица 2: операции присваивания

€.

メロメ メ御き メ君き メ君きし

[Основной синтаксис](#page-4-0) [Автоматические переменные](#page-9-0) [Шаблоны](#page-11-0) [Переменные](#page-13-0)

## Различия в присваиваниях

### Пример (Makefile)

- $A = abc$
- BA :**=** \$(A)def
- BB **=** \$(A)def
- A **=** x

all:

echo \$(BA) echo \$(BB)

ミー

メロメ メ部メ メミメ メミメ

[Основной синтаксис](#page-4-0) [Автоматические переменные](#page-9-0) [Шаблоны](#page-11-0) [Переменные](#page-13-0)

### Использование переменных

#### Пример (Makefile)

```
SOURCES := a.cpp b.cpp
override CXXFLAGS += -std=c++11
override LDFLAGS += -lm
out/test_make: $(SOURCES:%.cpp=out/%.o)
       g++ ${LDFLAGS} -o $@ $^
out/%.o: %.cpp a.h
       mkdir -p out
       g++ ${CPPFLAGS} ${CXXFLAGS} -c -o $@ $<
clean:
       rm -rf out
```
Ε

イロト イ母ト イヨト イヨト

[Основной синтаксис](#page-4-0) [Автоматические переменные](#page-9-0) [Шаблоны](#page-11-0) [Переменные](#page-13-0)

# Работа утилиты make

#### Пример (команды оболочки)

```
$ make CXXFLAGS=-O2
mkdir -p out
g++ -O2 -std=c++11 -c -o out/a.o a.cpp
mkdir -p out
g++ -O2 -std=c++11 -c -o out/b.o b.cpp
g++ -lm -o out/test_make out/a.o out/b.o
$ make clean
rm -rf out
$
```
イロメ イ何メ イヨメ イヨメー

[Основной синтаксис](#page-4-0) [Автоматические переменные](#page-9-0) [Шаблоны](#page-11-0) [Переменные](#page-13-0)

## Стандартные переменные

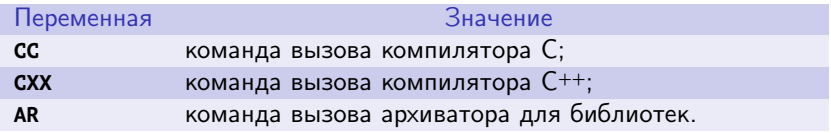

Таблица 3: основные переменные для имён исполняемых файлов

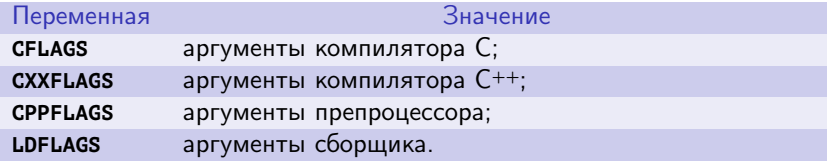

Таблица 4: основные переменные аргументов команд

重

イロト イ母 トイヨ トイヨト

[Основной синтаксис](#page-4-0) [Автоматические переменные](#page-9-0) [Шаблоны](#page-11-0) [Переменные](#page-13-0)

# Пример установки имени исполняемого файла

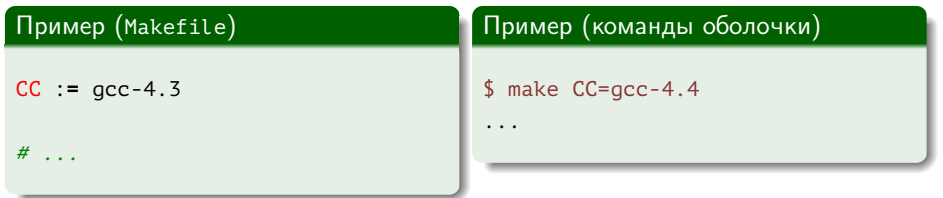

 $\equiv$ 

メロメ メ部メ メミメ メミメー

Множественные цели/правила Фальшивые цели Предусловия, задающие порядок

# <span id="page-19-0"></span>Множественные цели и правила

#### Пример (Makefile)

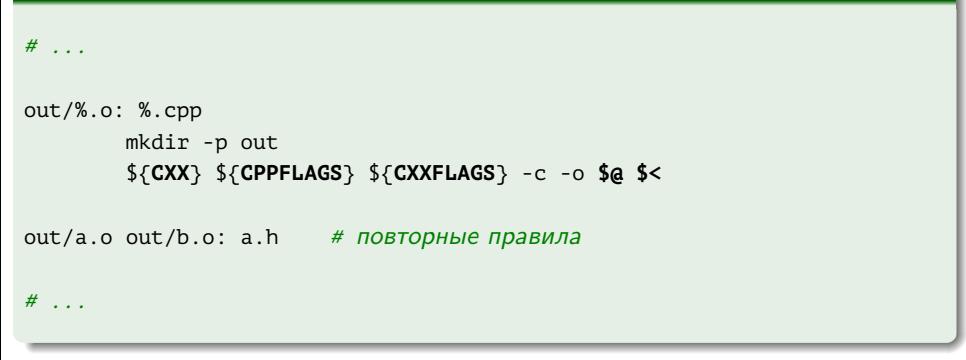

イロメ イ母メ イヨメ イヨメーヨー

[Множественные цели/правила](#page-19-0) [Фальшивые цели](#page-20-0) [Предусловия, задающие порядок](#page-22-0)

### <span id="page-20-0"></span>Фальшивые цели

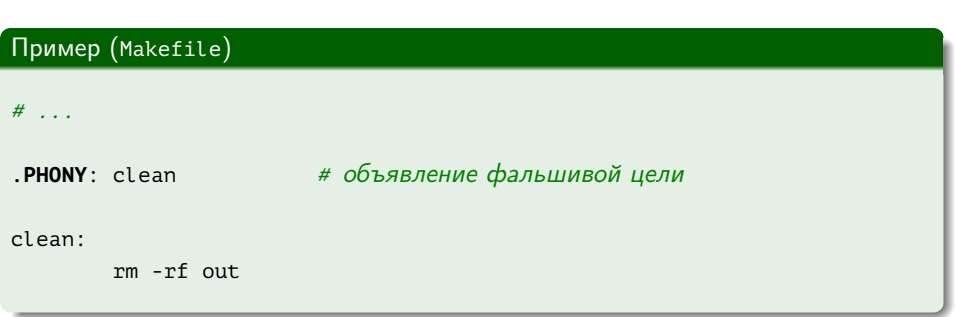

ミー

メロメ メタメ メミメ メミメー

[Множественные цели/правила](#page-19-0) [Фальшивые цели](#page-20-0) [Предусловия, задающие порядок](#page-22-0)

## Соглашения об именах фальшивых целей

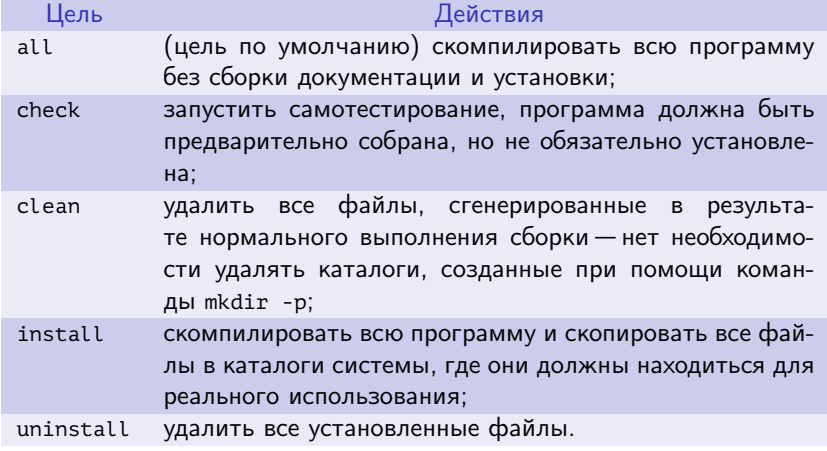

Таблица 5: основные часто используемые имена целей в GNU-программах

G.

イロト イ押ト イヨト イヨト

[Множественные цели/правила](#page-19-0) [Фальшивые цели](#page-20-0) [Предусловия, задающие порядок](#page-22-0)

### <span id="page-22-0"></span>Предусловия, определяющие только порядок

#### Описание цели в make-файле

 $\langle \mu$ ели $\rangle$ :  $[\langle$ обычные предусловия $\rangle$ ] [|  $\langle$ предусловия только порядка $\rangle$ ]  $\vert \langle$ рецепты $\rangle$ ]

GH.

キロメ メ都 メメ きょうくきょう

Множественные цели/правила Фальшивые цели Предусловия, задающие порядок

### Пример предусловия, определяющего только порядок

### Пример (Makefile)

```
# . . .
out/\%.o: %.cpp | out
        ${CXX} ${CPPFLAGS} ${CXXFLAGS} -c -o $@ $<
# ...
out:
        mkdir -p out
#...
```
造り

メロメ メ都 メメ きょうくぼ メー

[Множественные цели/правила](#page-19-0) [Фальшивые цели](#page-20-0) [Предусловия, задающие порядок](#page-22-0)

# Работа утилиты make

### Пример (команды оболочки)

\$ make mkdir -p out  $q++$  -c -o out/a.o a.cpp g++ -c -o out/b.o b.cpp g++ -lm -o out/test\_make out/a.o out/b.o \$

GB 1

 $\mathcal{A} \subseteq \mathcal{P} \rightarrow \mathcal{A} \oplus \mathcal{P} \rightarrow \mathcal{A} \oplus \mathcal{P} \rightarrow \mathcal{A}$ 

[Зависимость от цели библиотеки](#page-25-0)

[Рекурсивные make-файлы](#page-27-0) [Подкаталоги](#page-30-0) [Автоматические зависимости](#page-32-0)

# <span id="page-25-0"></span>Структура проекта с библиотекой

## $\rvert$ каталог проекта $\rangle$ a.cpp .............................→ libab.a b.cpp .............................→ libab.a main.cpp .............................→ main Makefile

Рис. 3: структура каталога проекта

イロト イ母 トイヨ トイヨ トーヨー

[Зависимость от цели библиотеки](#page-25-0) [Рекурсивные make-файлы](#page-27-0)

## Работа утилиты make

#### [Подкаталоги](#page-30-0) [Автоматические зависимости](#page-32-0)

#### Пример (команды оболочки)

#### \$ make

```
mkdir -p out
g++ -c -o out/main.o main.cpp
g++ -c -o out/a.o a.cpp
g++ -c -o out/b.o b.cpp
ar cr out/libab.a out/a.o out/b.o
g++ -o out/main out/main.o out/libab.a
$
```
重

イロメ イ母メ イヨメ イヨメ

[Зависимость от цели библиотеки](#page-25-0) [Рекурсивные make-файлы](#page-27-0) [Подкаталоги](#page-30-0) [Автоматические зависимости](#page-32-0)

## <span id="page-27-0"></span>Пример включения внешних make-файлов

### Пример (Makefile)

 $#$  ...

**include** ../common.mak ../variables.mak **-include** may\_not\_exist.mak

重

イロメ イ何メ イヨメ イヨメー

[Зависимость от цели библиотеки](#page-25-0) [Рекурсивные make-файлы](#page-27-0) [Подкаталоги](#page-30-0) [Автоматические зависимости](#page-32-0)

# Пример рекурсивных make-файлов

#### Пример (Makefile)

SUBDIRS **=** progect1 project2 project3

**.PHONY**: subdirs \$(SUBDIRS)

subdirs: \$(SUBDIRS)

\$(SUBDIRS): \$(**MAKE**) -C **\$@**

project1: project3

GB 1

イロト イ押ト イヨト イヨト

[Зависимость от цели библиотеки](#page-25-0) [Рекурсивные make-файлы](#page-27-0) [Подкаталоги](#page-30-0) [Автоматические зависимости](#page-32-0)

# Работа утилиты make

#### Пример (команды оболочки)

#### \$ make

```
make -C project3
make[1]: Entering directory '/home/stu003/work/cross/projects/project3'
echo project3 > /dev/null
make[1]: Leaving directory '/home/stu003/work/cross/projects/project3'
make -C project1
make[1]: Entering directory '/home/stu003/work/cross/projects/project1'
echo project1 > /dev/null
make[1]: Leaving directory '/home/stu003/work/cross/projects/project1'
make -C project2
make[1]: Entering directory '/home/stu003/work/cross/projects/project2'
echo project2 > /dev/null
make[1]: Leaving directory '/home/stu003/work/cross/projects/project2'
```
Ε

イロト イ母 ト イヨ ト イヨ ト

[Зависимость от цели библиотеки](#page-25-0) [Рекурсивные make-файлы](#page-27-0) [Подкаталоги](#page-30-0) [Автоматические зависимости](#page-32-0)

### <span id="page-30-0"></span>Структура проекта с подкаталогами

каталог проекта $\rangle$ include a.h src a.cpp b.cpp Makefile

#### Рис. 4: структура каталога проекта

GB 1

メロメ メ部メ メミメ メミメー

[Зависимость от цели библиотеки](#page-25-0) [Рекурсивные make-файлы](#page-27-0) [Подкаталоги](#page-30-0) [Автоматические зависимости](#page-32-0)

### Пример использования директивы **vpath**

#### Пример (Makefile)

```
SOURCES := a.cpp b.cpp
override CPPFLAGS += -I include
```

```
vpath %.h include
```
vpath %.cpp src

```
vpath %.o out
```

```
out/test make: $(SOURCES:%.cpp= out/%.o) | out
       $(CXX) $(LDFLAGS) -o $@ $^
```

```
out/\%.o: %.cpp a.h | out
       $(CXX) $(CPPFLAGS) $(CXXFLAGS) -c -o $@ $<
```
イロメ イ何メ イヨメ イヨメー

Зависимость от цели библиотеки Рекурсивные make-файлы Подкаталоги **Автоматические зависимости** 

### <span id="page-32-0"></span>Пример автоматического поиска зависимостей

#### Пример (Makefile)

```
SOURCES = a.cpp b.cpp
override CPPFLAGS += -MMD -MP -T include
# ...
vpath %.d _out
_out/hello_world: $(SOURCES:%.cpp=_out/%.o) | _out
        $(CXX) $(LDFLAGS) -0 $@$^`out/\%.o: %.cpp | _out
        $(CXX) $(CPPFLAGS) $(CXXFLAGS) -c -o $a $<
-include $(SOURCES:%.cpp= out/%.d)
                                               イロト イ母 ト イヨ ト イヨ ト
```
Ε